### **Wykłady online**

*Widmo pytania ile "e-" lub "i-" ma być w edukacji na odległość (EnO) krąży od dawna po kuluarach konferencji. Istnieje wiele modeli EnO o różnym zaawansowaniu technologicznym, w których wykorzystywane są różne narzędzia. Potworzyły się już różne polskie szkoły, które zużywają mnóstwo czasu i energii na okopywanie się na swoich pozycjach i obronę swoich koncepcji stosowania klasycznych książek lub plików PDF, ćwiczeń multimedialnych, platform edukacyjnych, forów dyskusyjnych i innych tego typu narzędzi. Ilość nie przechodzi jednak w jakość. Na szczęście nie ma jednego jedynie słusznego modelu EnO, a jest i powinno być pole do wymiany doświadczeń i dyskusji.* 

Istotnym problemem jest forma przekazu edukacyjnego, którą można wykorzystać w sieci. Przypomnę tu historię powstania I-edukacji. W klasycznej EnO materiały edukacyjne były najczęściej w formie drukowanej, a komunikacja odbywała się za pomocą klasycznej poczty. *Computer Based Learning* (CBL) bazuje na wykorzystaniu komputerów i oprogramowania edukacyjnego w wersji off-line. I-edukacja łączy zalety EnO i CBL niwelując ich wady. Komunikacja może odbywać się z wykorzystaniem narzędzi typu komunikatory, bardziej przypominających kontakt bezpośredni. Podobnych zmian można i powinno się oczekiwać od sposobu przygotowywania materiałów edukacyjnych. Nie do przyjęcia wydaje się tania koncepcja tworzenia materiałów w postaci plików PDF – to już było w... XX wieku. Produkcja zaawansowanych wydawnictw multimedialnych jest zaś niezwykle kosztowna. Rozsądnym kompromisem wydaje się być koncepcja wykładów online.

Patrząc na I-edukację nieco filozoficznie można zauważyć, że jest to w wielu przejawach dramatyczna próba naśladowania rzeczywistości klasy i szkoły (uczelni). Fora dyskusyjne, komunikatory, telekonferencje mają symulować, czyli udawać to, co jest solą każdej szkoły i uczelni – wzajemne kontakty. Dlaczego w stacjonarnej szkole wyższej (uczelni) mimo tak niesamowitej dostępności do informacji istnieją i ciągle mają się dobrze klasyczne wykłady? Przekaz bezpośredni dociera do nas bowiem lepiej niż słowo pisane i drukowane. Coraz większą popularnością cieszą się nie tylko na zachodzie transmisje strumieniowe i WebCasting wykładów. Jest to jednak zdecydowanie drogie rozwiązanie. Co więcej wymaga ono szybkich sieci.

Dla niektórych przedmiotów z grupy ścisłych i technicznych bardziej istotny niż wizerunek wykładowcy jest rysunek i wzór. Okazuje się, że istnieje oprogramowanie, które pozwala na proste szybkie i stosunkowo tanie przygotowywanie wykładów online, które mogą być z powodzeniem transmitowane nawet w wolnych sieciach.

1

W opracowaniu przedstawiony zostanie przegląd oprogramowania, które służy do tworzenia wykładów online. Zaprezentowane też zostaną przykładowe wykłady online, prowadzone na kierunku budownictwo.

### **Dlaczego zamieniać PPT na SWF?**

Istnieje kilkanaście powodów, dla których warto zamieniać pliki PPT utworzone z wykorzystaniem programu PowerPoint na pliki Flash o rozszerzeniu SWF (Rys. 1).

## **Rysunek 1. Konwersja z formatu PPT do SWF**

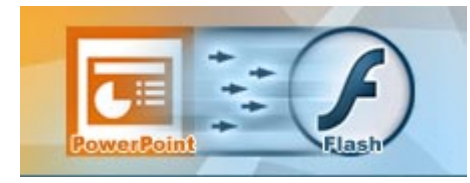

*Źródło: http://www.presentationpro.com/images/PowerCONVERTER\_A.jpg* 

- − **Większa dostępność**. Plik PPT przekonwertowany na format SWF może być odtworzony w zasadzie z wykorzystaniem każdej przeglądarki (Internet Explorer, Mozilla, FireFox, Opera, Netscape, Safari, …) pod warunkiem zainstalowania odpowiedniego darmowego odtwarzacza firmy Macromedia<sup>1</sup>;
- − **Kompatybilność**. Użytkownicy różnych systemów operacyjnych innych niż MS Windows (Macs OS-X, Linux, Solaris, ...) mogą mieć dostęp do animacji typu Flash. Są one "widzialne" dla wszystkich systemów operacyjnych;
- − **Redukcja wielkości pliku**. Pliki PPT przekonwertowane do formatu SWF mogą mieć długość zmniejszoną aż do 1/10 pierwotnej;
- − **Integracja dźwięku**. Pliki SWF mogą zawierać komentarz dźwiękowy (czytaj: "mówioną" treść wykładu);
- − **Skalowalność obrazu**. Pliki SWF mogą być odtwarzane z różną rozdzielczością bez utraty jakości obrazu;
- − **Dystrybucja przez Internet**. Pliki PPT zapamiętane jako WebPage nie prezentują się najlepiej w przeglądarkach. Nie wszyscy mają też zainstalowany program PowerPoint. Nieodpłatny FlashPlayer czyni format SWF bardziej uniwersalnym;
- − **Transmisja strumieniowa**. Pliki SWF nadają się znakomicie do transmisji strumieniowej umożliwiającej jednoczesne odtwarzanie prezentacji i jej pobieranie z sieci;
- **Podstawowa interakcia**. Prezentacie Flash zawierają możliwość podstawowej interakcji, takiej jak zatrzymanie jej lub powtórne odtworzenie;
- − **Wiele kanałów dystrybucji**. Format Flash nadaje się także znakomicie do dystrybucji na płytach CD/DVD.

 $1$  Macromedia Flash Player Download Center,

http://www.macromedia.com/shockwave/download/download.cgi?P1\_Prod\_Version=ShockwaveFlash

- − **Dystrybucja pocztowa**. Pliki programu PowerPoint ze względu na swoją objętość nie nadają się do dystrybucji z wykorzystaniem poczty elektronicznej. Format Flash i pliki SWF są pozbawione tej wady;
- − **Bezpieczeństwo danych i ochrona dorobku intelektualnego**. Pliki programu PowerPoint mogą być z łatwością edytowane przez wszystkich użytkowników tego programu. Pliki SWF zapewniają wyższy stopień bezpieczeństwa naszego dorobku intelektualnego.

# **Przegląd programów**

Przegląd programów jest wynikiem kilkudniowych poszukiwań w sieci z września 2005. W jego tworzeniu starałem się zachować pełen obiektywizm i bezstronność.

## *Speechi* (www.speechi.net)

 $\overline{a}$ 

Program ten ma bardzo szerokie możliwości (Rys. 2). Niestety, nawet w wersji edukacyjnej kosztuje dużo − cena \$499.00 jest chyba jak na nasze warunki zbyt wysoka $^2$ .

# **Rysunek 2. Tryby pracy Speechi i sterowanie programem**

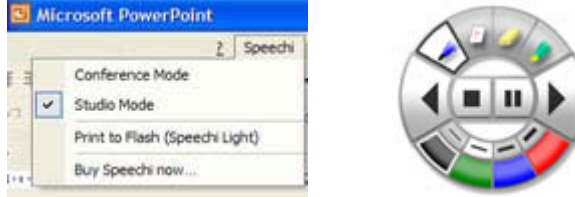

*Źródło: http://www.speechi.net/speechi/site\_us/statiques/fonctionnalites/studioconference.jpg http://www.speechi.net/speechi/site\_us/statiques/fonctionnalites/rouespeechi.jpg* 

## *Articulate PRESENTER* (www.articulate.com/presenter.html)

Program ten umożliwia tworzenie bardzo zaawansowanych prezentacji w formacie Flash<sup>3</sup>, w których można dowolnie kształtować zawartość i format odtwarzacza (Rys. 3). Cena tego programu jest niestety nieco zaporowa − \$499.00.

 $2$  Speechi: publish your PowerPoint presentations online in Flash, http://www.speechi.net

<sup>3</sup> Articulate - Convert PowerPoint to Flash with Articulate Presenter, http://www.articulate.com/presenter.html

# **Rysunek 3. Odtwarzacz materiałów dla programu Articulate PRESENTER**

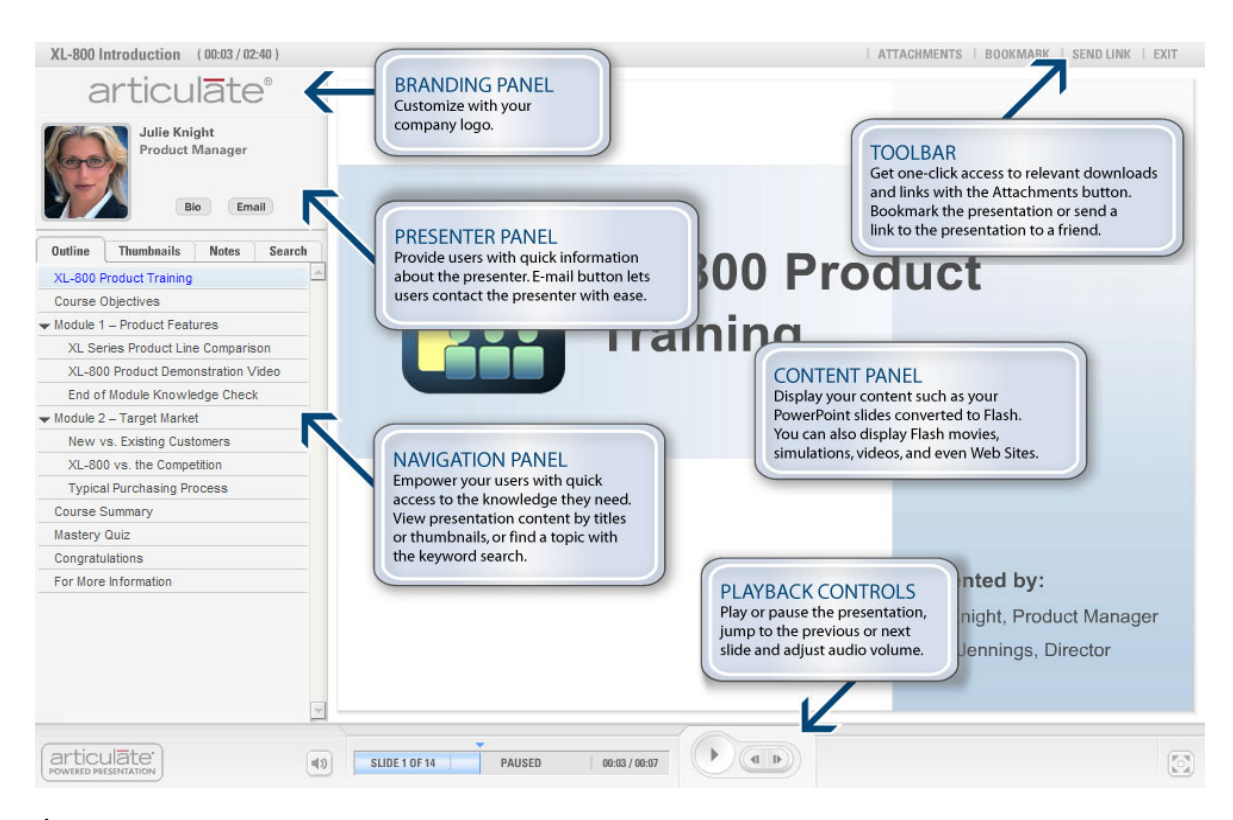

*Źródło: http://www.articulate.com/images/screenshots/presenter/player.jpg* 

*KnowledgeDirectWeb* (www.knowledgedirectweb.com)

Mottem firmy jest stwierdzenie, że w realnym świecie informacja zmienia się szybciej, niż potrafimy ją drukować. Co więcej, mamy ograniczone środki finansowe i zespoły ludzkie, a coraz większe potrzeby edukacyjne. Szansą na rozwiązanie tego typu dylematów jest konwersja materiałów utworzonych za pomocą znanego nam narzędzia PowerPoint do formatu SWF<sup>4</sup>. Cena niestety jest wysoka − \$495.00 (Rys. 4).

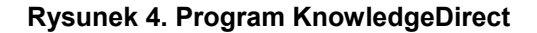

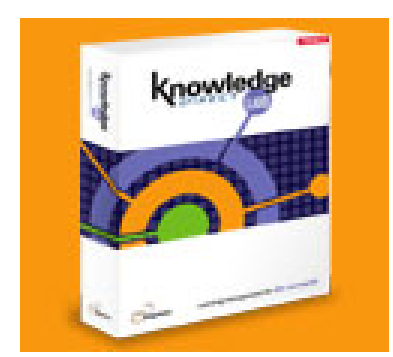

*Źródło: http://www.knowledgedirectweb.com/images/boxshot.jpg* 

<sup>4</sup> Knowledge Direct Home Page, http://www.knowledgedirectweb.com/

### *AuthorGEN* (authorgen.com)

Program ten stanowi swoisty kombajn typu 3+ w jednym za jedyne \$249.00 (Rys. 5). Może on bowiem wyprodukować z prezentacji w PPT trzy rodzaje strumieni: zgodny z RealNetworks, zgodny z WindowsMedia oraz Flash zarówno dla komputerów typu PC, jak i palmtopów. Prezentacje w standardzie RealNetworks prezentowałem dwa lata temu − wymagają one, niestety, specjalizowanego serwera dla materiału audio i wideo. Produkcje materiałów do transmisji w standardzie zgodnym z WindowsMedia umożliwia nieodpłatne oprogramowanie firmy Microsoft − MS-Producer<sup>5</sup>.

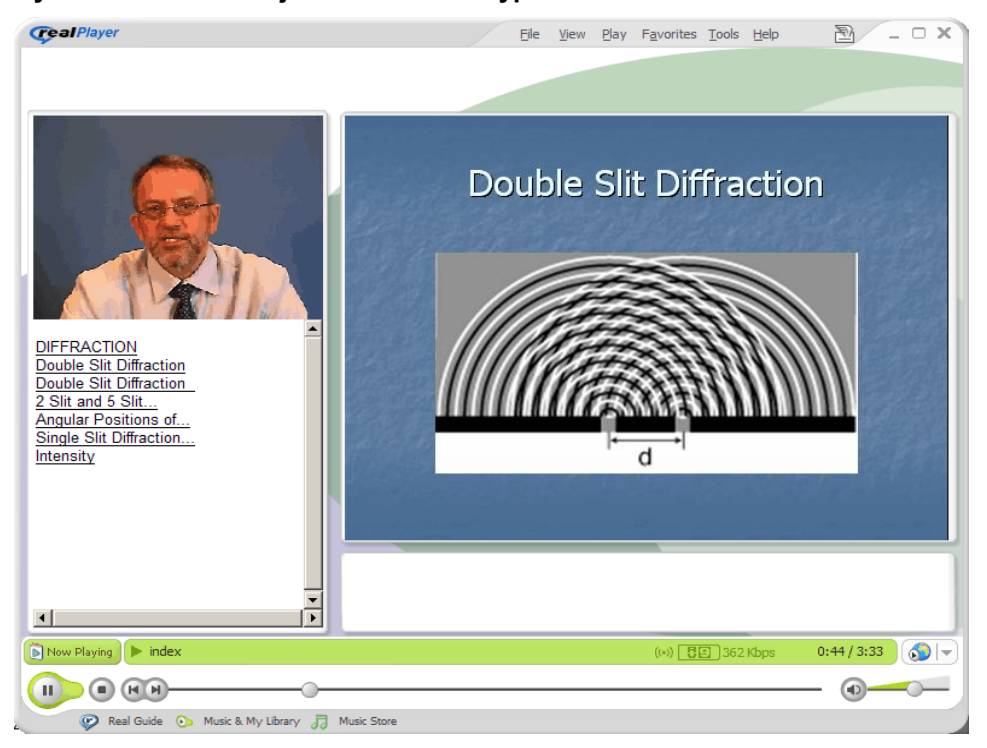

# **Rysunek 5. Transmisja strumieniowa typu SMIL**

*Źródło: rtsp://69.41.173.120/aGOnlineWebSite/agonline/authorGEN-website/ver2.0\_smil/index.smil* 

## *FlashSpring 1.1.3* (www.activeswf.com)

Jest to program ze średniej półki cenowej (\$149.00) o całkiem sporych możliwościach (Rys. 6).

## **Rysunek 6. PPT + MP3 = SWF**

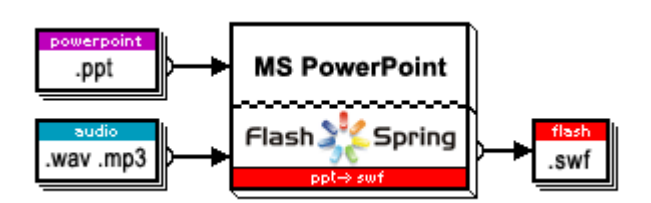

*Źródło: http://www.activeswf.com/powerpoint-to-flash.html* 

<sup>5</sup> authorGEN, http://authorgen.com/

Okno programu pokazuje jego intuicyjność i prostotę obsługi (Rys. 7).

**Rysunek 7. Trzy kroki pracy z FlashSpring** 

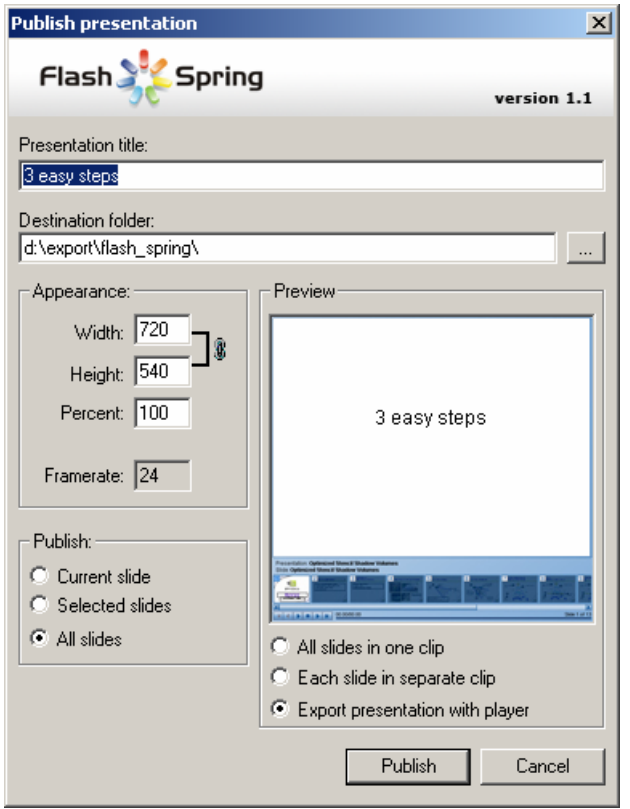

*Źródło: http://www.activeswf.com/images/flashspring/screenshots/publish.png* 

# *PowerConverter* (www.presentationpro.com)

W swej wersji PowerCONVERTER Lite (\$149.00) pozwala na szybką konwersję plików PPT, zoptymalizowaną dla wersji PowerPoint 97. Wystarczy otworzyć wybraną prezentację i kliknąć na przycisk PowerCONVERTER, a następnie wybrać format SWF bądź EXE (Rys. 8). Pełna wersja programu jest, niestety, znacznie droższa i kosztuje \$499.00 $^6$ .

# **Rysunek 8. PowerCONVERTER Lite**

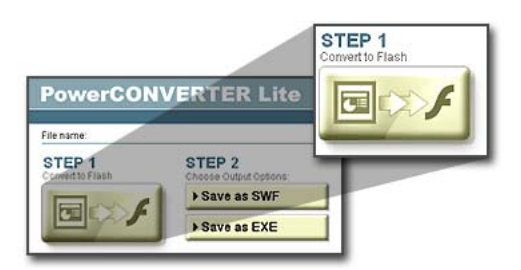

*Źródło: http://www.presentationpro.com/images/ConverterLite\_Step1.jpg* 

 $\overline{a}$ <sup>6</sup> PresentationPro − The PowerPoint Experts, http://www.presentationpro.com/

*Nalanda QuickFlash* (www.webspiders.com/en/nalanda\_quick\_flash.asp)

Program za stosunkowo niewielką cenę (\$99.95)<sup>7</sup> oferuje spore możliwości (Rys. 9), takie jak zgodność ze standardem SCORM i bardzo efektowny Presentation Player v.1.3.

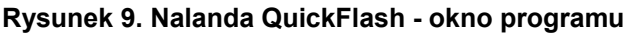

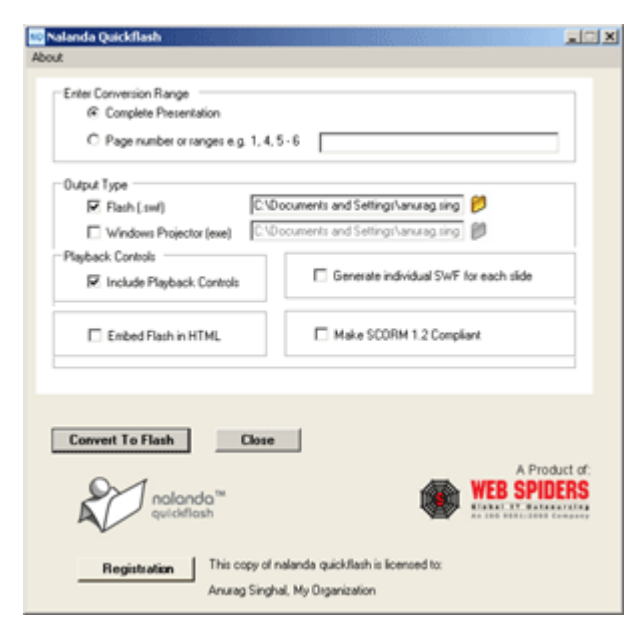

*Źródło: http://www.webspiders.com/en/images/nqf/screenshot.gif* 

*PointeCast Publisher* (www.pointecast.com)

PointeCast Publisher występuje w trzech wersjach (cenowych także<sup>8</sup>): Publisher Lite za \$99.00, Publisher za \$299.00 i Publisher Pro za \$499.00 różniących się listą dostępnych opcji (Rys. 10).

**Rysunek 10. Trzy kroki pracy z PointeCast Publisher** 

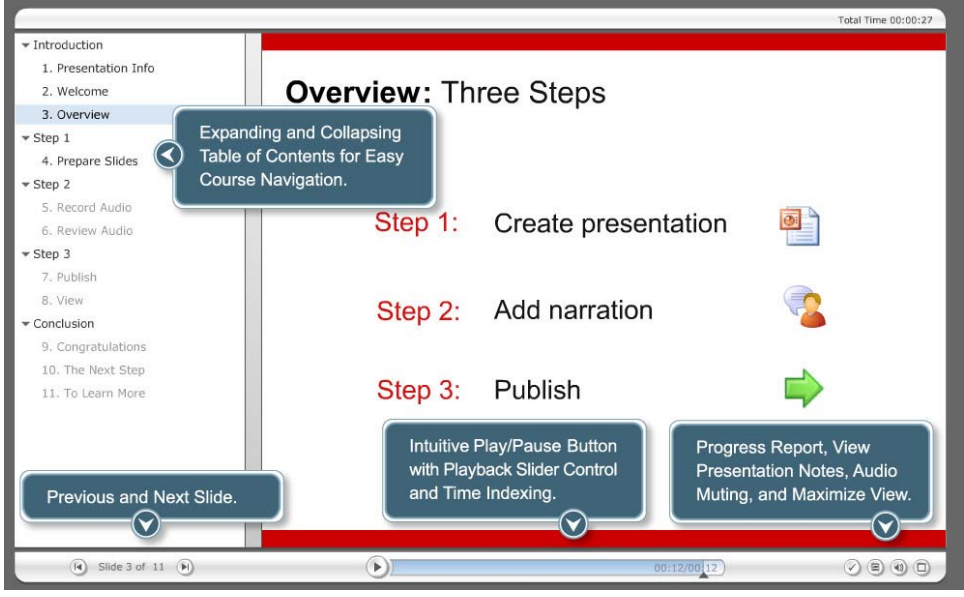

Ź*ródło: http://www.pointecast.com/images/screenshot/player-shot.jpg* 

 $7$  Web Spiders :: Nalanda Quickflash 2.0, http://www.webspiders.com/en/nalanda\_quick\_flash.asp

<sup>8</sup> PointeCast Online Training and PowerPoint-to-Flash Presentation Software, http://www.pointecast.com

### *iMediaCONVERT* (www.imedialearn.com/imediaconvert)

Produkt ten w swojej ostatniej wersji 3.3.10<sup>9</sup> jest znacznie tańszy od swoich konkurentów, ponieważ kosztuje jedynie \$95.00. Co więcej, istnieją rabaty akademickie! Nie będę ukrywał, ale proszę nie traktować tego jako kryptoreklamy, że jestem właścicielem i użytkownikiem tego właśnie programu (Rys. 11). Decyzja o zakupie była kompromisem i realizacją sloganu − przyzwoita jakość za rozsądną cenę.

## **Rysunek 11. Program iMediaCONVERT**

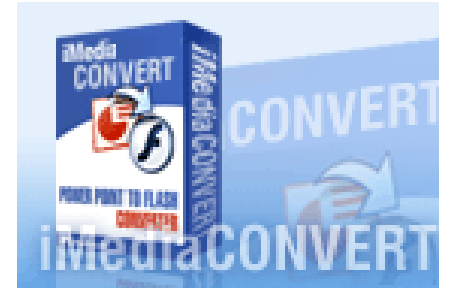

Źródło: http://www.imedialearn.com/images/picto\_c\_standard\_02.gif

### **Przygotowanie wykładów online**

 $\overline{a}$ 

Sposób przygotowania wykładów zależy nieco od rodzaju programu i jego cech (charakterystyki). Niektóre programy dokonują konwersji plików PPT, w których nagrany jest słowny komentarz do slajdów. W takim przypadku do nagrania na sali wykładowej jest nam potrzebny jedynie PowerPoint. Konwersji możemy dokonać po wykładzie.

Inne programy pozwalają na synchronizację slajdów ze ścieżką dźwiękową pochodzącą z zewnętrznego źródła. W takiej sytuacji nagranie może zostać dokonane bez użycia PowerPointa. Konieczna będzie jednak dodatkowa synchronizacja.

Ostatnia grupa programów pozwala na nagrywanie jedynie z wykorzystaniem siebie samych. Niesie to pewne utrudnienia − program musi bowiem być zawsze zainstalowany na komputerze, na którym prowadzona jest prezentacja.

Dokonany wybór narzędzia podyktowany został przede wszystkim względami cenowymi, o czym już wspomniałem. Program iMediaCONVERT "sprawdził" się jednak w codziennej pracy. Chociaż integruje się on z PowerPointem pozwala jednak także na pracę niezależną (Rys. 12) − można przeprowadzić konwersję uruchamiając iMediaCONVERT. Co więcej, program ten umożliwia nagrywanie prezentacji z wykorzystaniem jedynie PowerPointa, co znacznie ułatwia jego eksploatację.

<sup>9</sup> Convert PowerPoint to Flash−- iMediaCONVERT, http://www.imedialearn.com/imediaconvert/

# **Rysunek 12. Okno programu iMediaCONVERT**

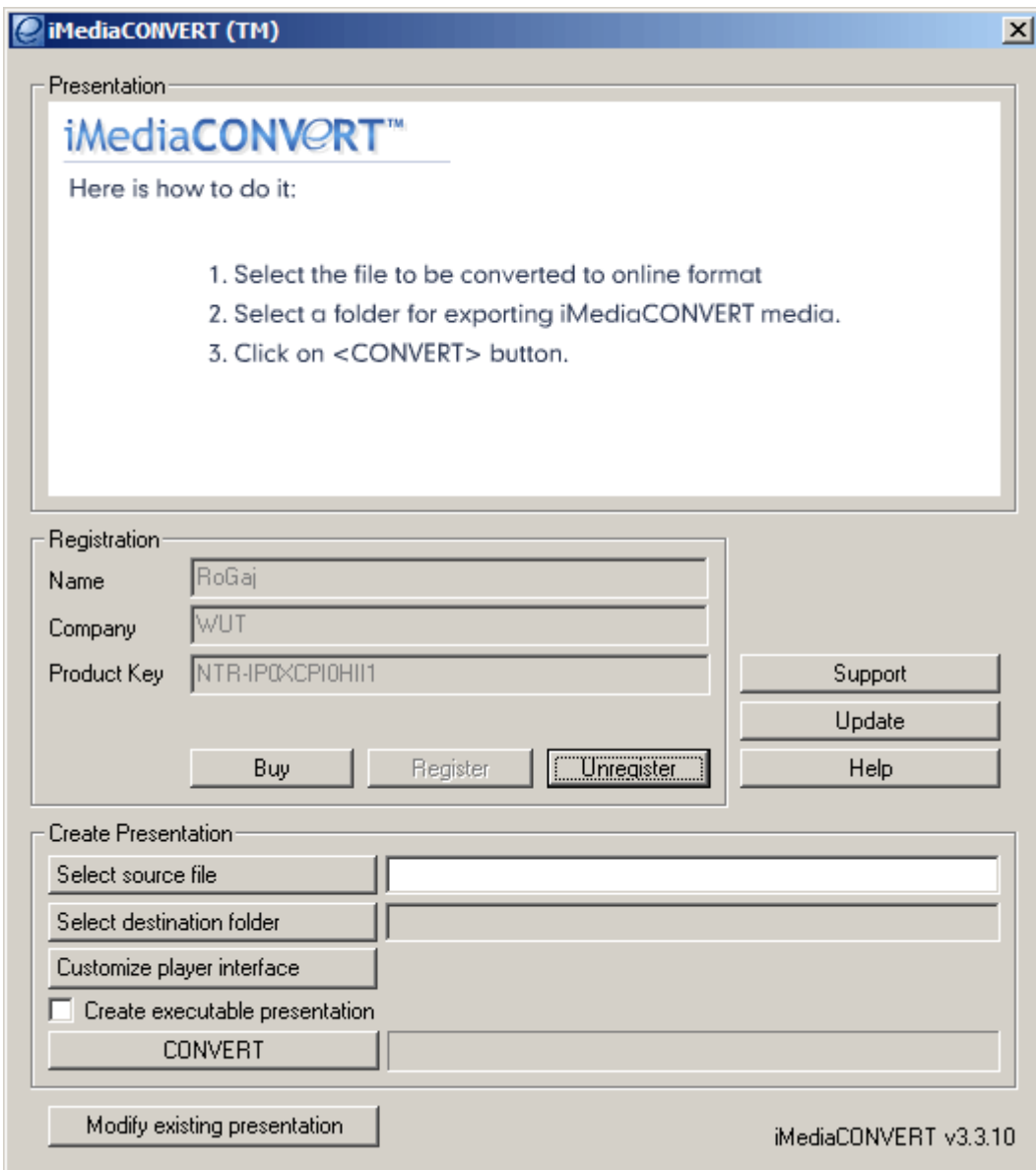

Pierwsze "nagrania" z wykorzystaniem iMediaCONVERT powstały w sierpniu 2005 w ramach realizacji projektu KNOW. Jak się jednak okazuje trudno jest prowadzić wykład bez audytorium, jedynie do mikrofonu i ekranu. Kolejne "nagrania" w ramach przedmiotu Technologia Informacyjna *w Budownictwie* tworzone są więc na żywo i sukcesywnie umieszczane w sieci (Rys. 13).

## **Rysunek 13. Wykłady online z TIB**

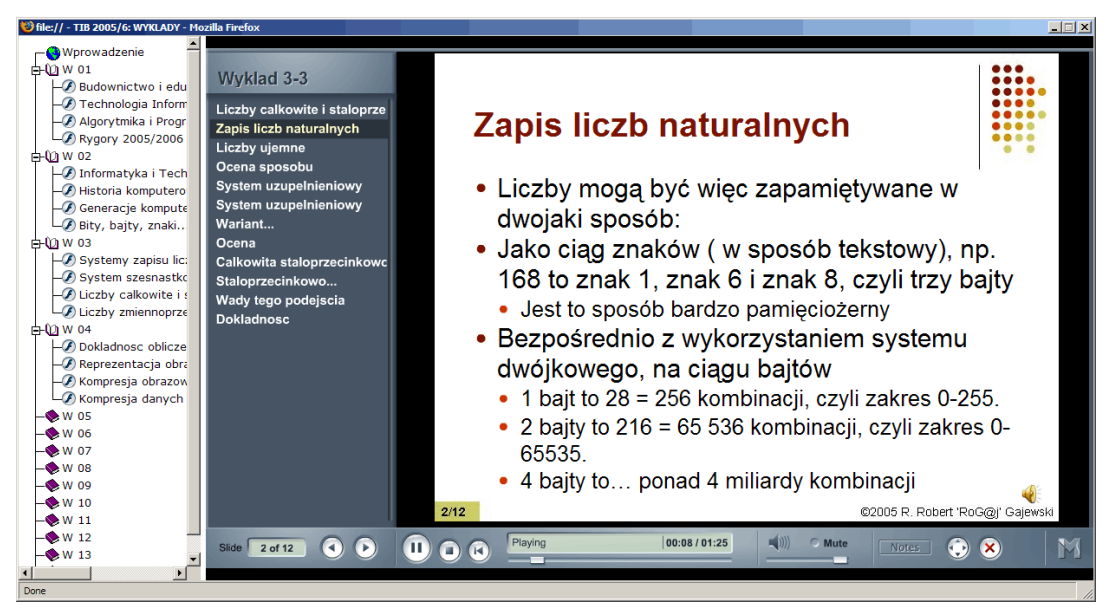

*Źródło: http://ieno.il.pw.edu.pl | TIB 2005/6 | Wykłady on-line* 

#### **Podsumowanie**

 $\overline{a}$ 

Cykliczna konferencja naukowo-dydaktyczna Kształcenie na Kierunku Budownictwo wskazała, że na studiach pierwszego stopnia (inżynierskich) należy kształcić przede wszystkim w zakresie umiejętności, a na studiach drugiego stopnia (magisterskich) przekazywać wiedzę. Prezentowane rok temu animacje oprogramowania<sup>10</sup> to przykład kształcenia w zakresie konkretnych umiejętności obsługi różnych programów komputerowych (Rys. 14).

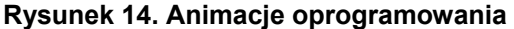

| Gle:// - TIB 2005/6 - Mozilla Firefox                                                               |                                                  |                                                                                                    |                                |                                    |               |                                                                                                    |                     | $  $ $\Box$ $\times$ |
|----------------------------------------------------------------------------------------------------|--------------------------------------------------|----------------------------------------------------------------------------------------------------|--------------------------------|------------------------------------|---------------|----------------------------------------------------------------------------------------------------|---------------------|----------------------|
| Wprowadzenie                                                                                        | <sup>Ti</sup> n s-rrq@siwy.il.pw.edu.pl - WinSCP |                                                                                                    |                                |                                    |               |                                                                                                    |                     | $-10x$               |
| FI-ML 01: Plikologia                                                                                | Local Mark Commands Session Options Remote Help  |                                                                                                    |                                |                                    |               |                                                                                                    |                     |                      |
| $\overline{\mathbf{F}}$ Wprowadzenie                                                                | 周・朝<br>米」 * 三十                                   | 阴<br>$\bullet$                                                                                                    |                                | 田田  図画図  略略  2  C  2  ×  6  16  南  |               |                                                                                                    | 备略图                 | 窝                    |
| -@ TotCmd - drzewo                                                                                  | 1ª                                               |                                                                                                    |                                |                                    |               |                                                                                                    |                     |                      |
| $\Box$ TotCmd - pliki                                                                               | Gie C: Local Disk                                | $\Leftrightarrow \rightarrow \rightarrow \parallel \blacksquare \blacksquare \blacksquare \triangle \lozenge \blacksquare \blacksquare$<br>$\mathbf{v}$ | $\bullet$                      | <b>B</b> s-rrg                     | N             | $\Leftrightarrow$ $\rightarrow$ $\rightarrow$ $\blacksquare$ $\blacksquare$ $\blacksquare$ $\blacksquare$ $\blacksquare$ $\blacksquare$ |                     | $\oplus$             |
| $\Box$ TotCmd - FTP                                                                                 | C.\Documents and Settings\Robert\My Documents    |                                                                                                    |                                | di / <root></root>                 |               |                                                                                                    |                     |                      |
| 中心L 02: Internautyka                                                                                | Name                                             | Size Type                                                                                                    | $A -$<br>$\mathcal{A}$<br>Chan | home <sub></sub>                   | łe            | Changed                                                                                                    | Rights              | $OW$ $\triangleq$    |
| $-\blacksquare$ Wprowadzenie                                                                        | ò.                                               | Parent directory                                                                                                    | 10/14/200<br>$r_{-}$           | stud11                             |               | 10/8/2004 2:15 rwx--x--x                                                                                                    |                     | roo                  |
| $-$ ThBird - konfigura                                                                              | My Demos (SWF)                                   | <b>File Folder</b>                                                                                                    | 10/20/200                      | <b>E</b> s-mg<br><b>STEP</b>       |               | 10/14/2004 3:4 rwxr-xr-x                                                                                                    |                     | S-FT                 |
| $\Box$ ThBird - praca                                                                               | <b>REAMY Music</b>                               | <b>File Folder</b>                                                                                                    | 10/20/200 r                    | Grupa 2                            |               | 10/14/2004 1:3 rwxr-xr-x                                                                                                    |                     | S-FT                 |
| - ThBird - ustawien                                                                                 | My WWW                                           | File Folder                                                                                                    | 10/17/200                      | <b>Ca</b> Mail                     |               | 10/14/2004 2:2 rwx------                                                                                                    |                     | S-ff                 |
| $-\mathcal{D}$ FireFox - podstav                                                                    | My FEM                                           | File Folder                                                                                                    | 10/14/200                      | mail                               |               | 10/14/2004 1:5 rwx------                                                                                                    |                     | S-ff                 |
|                                                                                                    | My Digital Photos                                | File Folder                                                                                                    | 10/14/200                      | norofile                           |               | 10/15/2004 2:1 rwx------                                                                                                    |                     | S-FF                 |
| $-\sqrt{2}$ FireFox - praca                                                                         | My Power Point                                   | <b>File Folder</b>                                                                                                    | 10/11/200                      | <b>Elliswf</b>                     |               | 10/14/2004 1:5 rwxr-xr-x                                                                                                    |                     | s-m                  |
| $\bigcirc$ FireFox - ulubione                                                                       | My Word                                          | <b>File Folder</b>                                                                                                    | 10/8/2004                      | temp temp                          |               | 10/14/2004 1:1 rwxr-xr-x                                                                                                    |                     | $S-T$                |
| -C FireFox - GOOGLE                                                                                 | My PresenterONE                                  | <b>File Folder</b>                                                                                                    | 9/30/2004                      | <b>Ethnp</b>                       |               | 10/20/2004 7:3 rwx------                                                                                                    |                     | $S-T$                |
| FireFox - szukanie                                                                                  | My Videos                                        | File Folder                                                                                                    | $9/23/2004$ r                  | Zalaczniki                         |               | 10/14/2004 12: rwxr-xr-x                                                                                                    |                     | $S-TI$               |
| $\Box$ Squirell - odbior                                                                            | <b>EM</b> Pictures                               | File Folder                                                                                                    | 9/14/2004                      | addressbook                        |               | 0 10/14/2004 1:5 rw -------                                                                                                    |                     | S-ff                 |
| Squirell - wysylka                                                                                  | <b>Cagoo</b>                                     | File Folder                                                                                                    | 9/14/2004                      | addressbook.lu                     | 2.285         | 10/14/2004 1:5 rw-------                                                                                                    |                     | S-ff                 |
| $-\sqrt{2}$ puTTY (1)                                                                               | My Pocket PC                                     | File Folder                                                                                                    | 9/10/2004                      | col.bash logout                    | 55            | 10/8/2004 2:15 rw-r--r--                                                                                                    |                     | S-ff                 |
|                                                                                                    | My Flash                                         | File Folder                                                                                                    | 8/11/2004                      | bash_profile                       | 304           | 10/8/2004 2:15 rw-r--r--                                                                                                    |                     | S-ff                 |
| $-\Omega$ puTTY (2)                                                                                 | My Screen Shots                                  | <b>File Folder</b>                                                                                                    | $8/9/2004$                     | bashrc                             | 124           | 10/8/2004 2:15 rw-r--r--                                                                                                    |                     | s-m                  |
| MinSCP3 - konto                                                                                     | Ulead VideoStudio                                | <b>File Folder</b>                                                                                                    | $8/9/2004$                     | history                            | 135           | 10/20/2004 7:3 rw-------                                                                                                    |                     | s-m                  |
| $\Box$ WinSCP3 - laduj                                                                              | <b>O</b> My Archives                             | File Folder                                                                                                    | 7/22/2004 r                    | home etc                           | 956           | 10/8/2004 2:15 rw-r--r--                                                                                                    |                     | s-m                  |
| E-101 L 03: Multimedialnos                                                                          | My Abagus                                        | File Folder                                                                                                    | 7/8/2004                       | <b>Ed</b> Jogin<br>maiboxlist      | 97            | 10/8/2004 2:15 rw-r--r--                                                                                                    |                     | S-FF                 |
| $\vdash$ <b>E</b> ) Wprowadzenie                                                                    | My RealSlideShow<br>My Seminars                  | File Folder<br>File Folder                                                                                                    | 5/26/2004                      | col .mailrc                        | 48            | 10/14/2004 3:0 rw-r--r--                                                                                                    |                     | S-FF                 |
| $\mathscr{D}$ Paint XP                                                                              | My Web Picture                                   | File Folder                                                                                                    | 5/26/2004<br>5/26/2004         |                                    | 112<br>20,095 | 10/8/2004 2:15 rw-r--r--<br>10/14/2004 1:5 rw-------                                                                                    |                     | S-ff                 |
| 1 IrfanView - GIF                                                                                   | My Miltimodia                                    | File Folder                                                                                                    | 2/19/2004                      | 国.pinerc<br>同 crreen<br>screenro   | 3.729         | 10/8/2004 2:15                                                                                                    | <b>COLLEGED</b>     | s-m                  |
| $\blacksquare$ IrfanView - JPG                                                                      |                                                  |                                                                                                    |                                |                                    |               |                                                                                                    |                     | 笥                    |
|                                                                                                    | 0 B of 87,037 KB in 0 of 466                     |                                                                                                    |                                | 0 B of 39,922 B in 0 of 29         |               |                                                                                                    |                     |                      |
| $\mathscr{D}$ PPoint - wstep                                                                        | <b>A</b> F4 Edit<br>$P$ F2 Rename                | 函F5 Copy                                                                                                    | 略F6 Move                       | F7 Create directory<br>X F8 Delete |               | <b>Ref</b> F9 Properties                                                                                                    | YallF 10 Disconnect |                      |
| - PPoint - otwieran                                                                                 |                                                  |                                                                                                    |                                |                                    |               |                                                                                                    |                     |                      |
| PPoint - wyliczeni                                                                                  |                                                  |                                                                                                    |                                |                                    |               |                                                                                                    |                     |                      |
| $(\kappa)(\ll)$ $(\rightarrow)$<br>(x)(x)<br>$\blacksquare$<br>$\overline{\bullet}$<br>$\mathbf{r}$ |                                                  |                                                                                                    |                                |                                    |               |                                                                                                    |                     |                      |
| Done                                                                                                |                                                  |                                                                                                    |                                |                                    |               |                                                                                                    |                     |                      |

Źródło: http://ieno.il.pw.edu.pl | TIB 2005/6 | Ćwiczenia - animacje

<sup>10</sup> R.R. Gajewski, *Czy i jak uczyć oprogramowania − narzędzia tworzenia animacji do symulacji oprogramowania i szkoleń*, [w:] M. Dąbrowski, M. Zając (red.), *Rozwój e-edukacji w ekonomicznym szkolnictwie wyższym*, FPAKE, Warszawa 2005, s 191-203.

Wykłady online, których przygotowanie (jeśli mamy prezentację w PowerPoint) w zasadzie nie wymaga dodatkowego czasu stanowią coś więcej niż jedynie ciekawostkę. Są szansą na dotarcie z wiedzą do coraz szerszych kręgów odbiorców. Czy zostanie ona wykorzystana, zależy jedynie od nas…

### **Bibliografia**

R.R. Gajewski, *Czy i jak uczyć oprogramowania − narzędzia tworzenia animacji do symulacji oprogramowania i szkoleń*, [w:] M. Dąbrowski, M. Zając (red.), *Rozwój e-edukacji w ekonomicznym szkolnictwie wyższym*, FPAKE, Warszawa 2005, s 191-203.

### **Netografia**

Articulate − Convert PowerPoint to Flash with Articulate Presenter, http://www.articulate.com/presenter.html

authorGEN, http://authorgen.com/

Convert PowerPoint to Flash − iMediaCONVERT, http://www.imedialearn.com/imediaconvert/

Knowledge Direct Home Page, http://www.knowledgedirectweb.com/

Macromedia Flash Player Download Center, http://www.macromedia.com/shockwave/download/download.cgi?P1\_Prod\_Version=ShockwaveFlash PointeCast Online Training and PowerPoint-to-Flash Presentation Software, http://www.pointecast.com

PowerPoint to Flash, PPT, SWF, http://www.activeswf.com/

PresentationPro − The PowerPoint Experts, http://www.presentationpro.com/

Speechi: publish your PowerPoint presentations online in Flash, http://www.speechi.net

Web Spiders :: Nalanda Quickflash 2.0, http://www.webspiders.com/en/nalanda\_quick\_flash.asp

### **Abstract**

*One of most important issues of e-learning is a form of transferring educational materials. At first, materials were usually printed. Then, people started to use computers and offline software. Nowadays, we have a lot of tools which enable more direct contact with the lecturer. However, in case of scientific and technical courses, it is sometimes more important to transfer a draft or a design than to communicate with the lecturer. The article presents a review of software aimed atr creating online courses which can be applied even in a low transfer nets. Also a few online lectures in building industry have been described.* 

### **Nota o autorze**

Autor jest adiunktem w Zakładzie Zastosowań Informatyki w Inżynierii Lądowej Politechniki Warszawskiej. Problematyką szeroko rozumianej I-edukacji zajmuje się od ponad dziesięciu lat. Jest autorem kilkudziesięciu prac naukowych na ten temat. Jego zainteresowania naukowe obejmują zagadnienia takie jak: zarządzanie procesem kształcenia i obiektami wiedzy oraz stosowanie multimediów i metod sztucznej inteligencji w I-edukacji.